# **MAGINON**

# **Bedienungsanleitung** WK-4HD LTE *Wild-/Überwachungskamera*

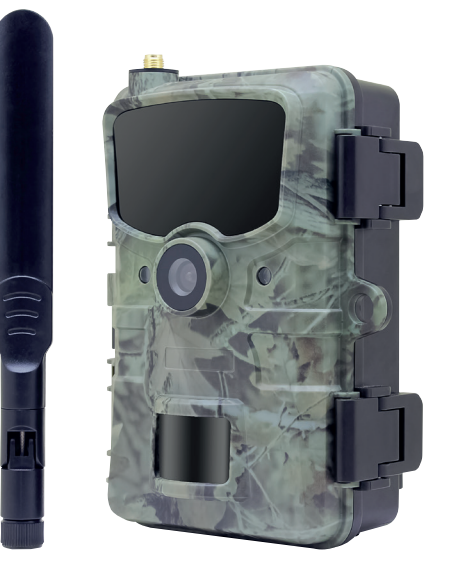

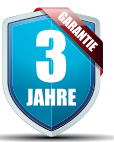

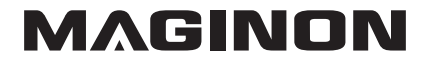

#### Übersicht

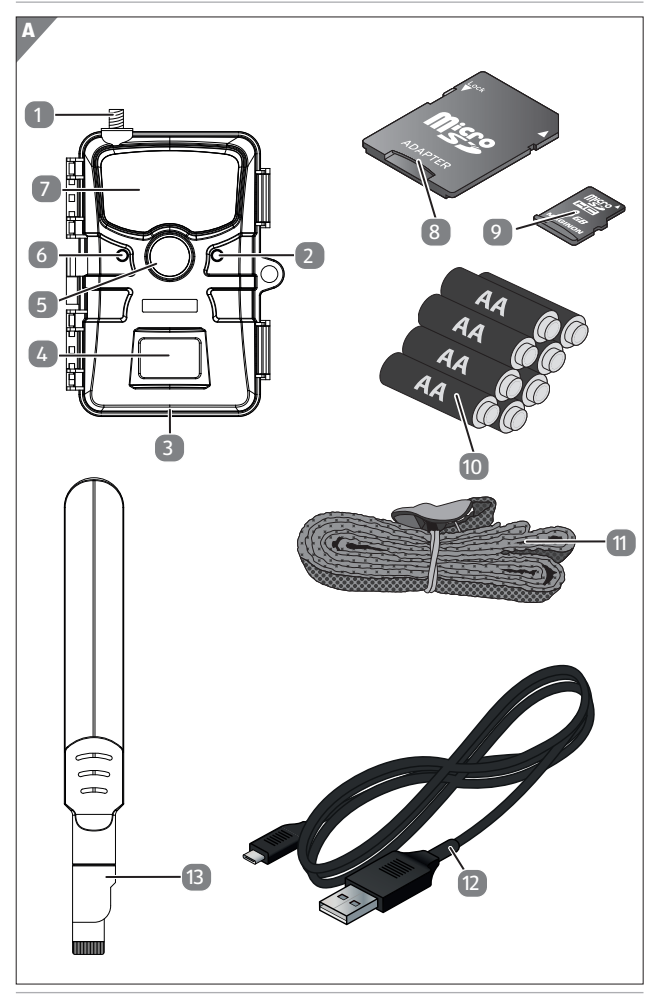

#### Verwendung

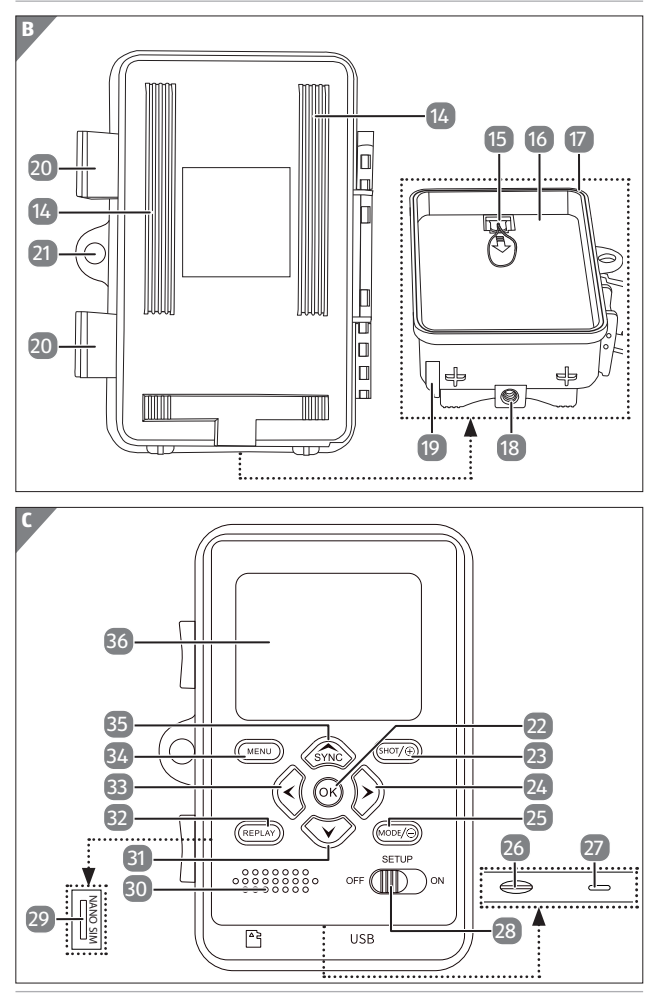

# **Lieferumfang/Geräteteile**

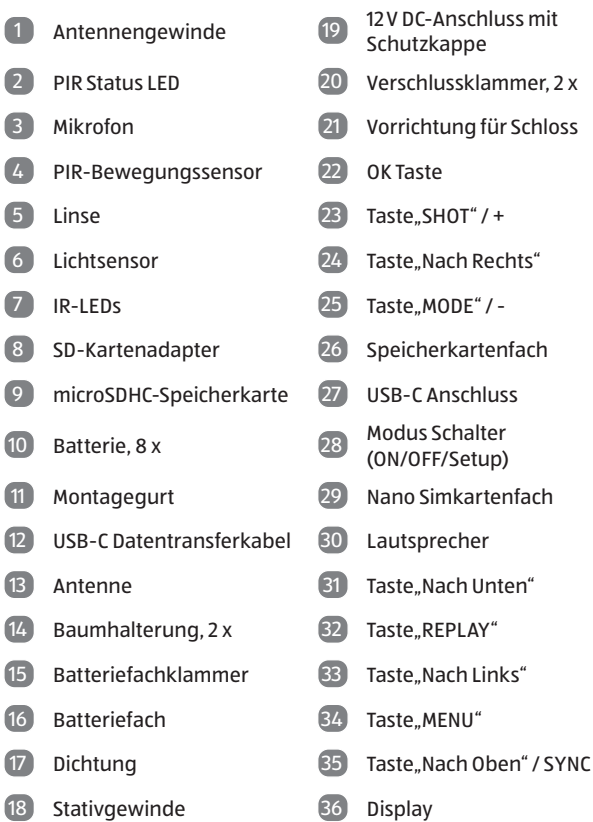

Die tatsächlichen Batterien, der SD-Kartenadapter und die microSDHC-Speicherkarte können von der Abbildung abweichen.

# **Inhaltsverzeichnis**

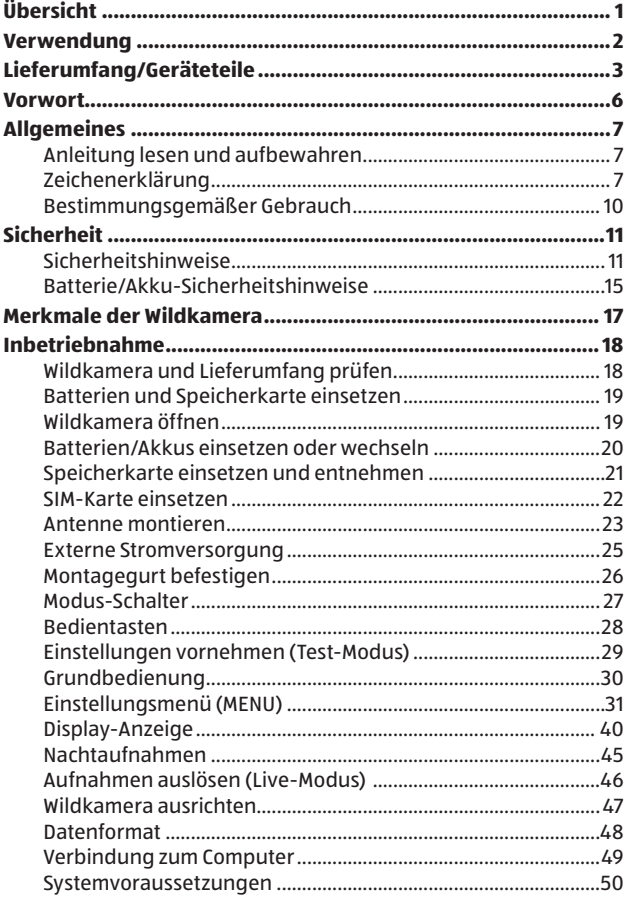

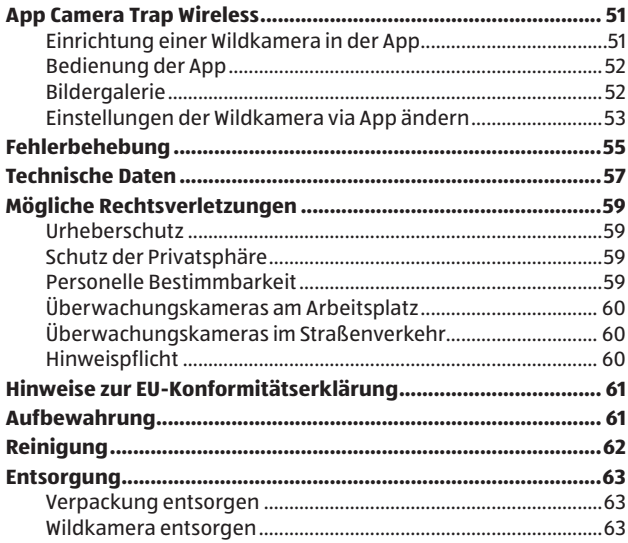

# **Vorwort**

Liebe Kundin, lieber Kunde,

herzlichen Glückwunsch zum Kauf eines qualitativ hochwertigen Maginon Produktes.

Sie haben sich für eine moderne Wild-/Überwachungskamera mit guter technischer Ausstattung und entsprechendem Zubehör entschieden, die sich besonders einfach bedienen lässt.

Auf die Wild-/Überwachungskamera haben Sie drei Jahre Garantie. Falls die Wild-/Überwachungskamera einmal defekt sein sollte, benötigen Sie die beigefügte Garantiekarte und Ihren Kassenbon. Bewahren Sie diese zusammen sorgfältig auf.

#### **Impressum**

Herausgeber: supra Foto-Elektronik-Vertriebs-GmbH Denisstr. 28a, 67663 Kaiserslautern, Deutschland

# **Allgemeines**

# **Anleitung lesen und aufbewahren**

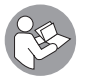

Diese Bedienungsanleitung gehört zu der Wild-/ Überwachungskamera WK-4HD LTE (im Folgenden nur "Wildkamera" genannt). Sie ist Bestandteil des Produkts und enthält wichtige Informationen zur Inbetriebnahme,

Handhabung und Entsorgung.

Lesen Sie die Bedienungsanleitung, insbesondere die Sicherheitshinweise, sorgfältig durch, bevor Sie die Wildkamera einsetzen. Die Nichtbeachtung dieser Bedienungsanleitung kann zu Datenverlust oder Schäden an der Wildkamera führen.

Die Bedienungsanleitung basiert auf den in der Europäischen Union gültigen Normen und Regeln. Beachten Sie im Ausland auch landesspezifische Richtlinien und Gesetze!

Bewahren Sie die Bedienungsanleitung für die weitere Nutzung auf. Wenn Sie die Wildkamera an Dritte weitergeben, geben Sie unbedingt diese Bedienungsanleitung mit.

# **Zeichenerklärung**

Die folgenden Symbole und Signalworte werden in dieser Bedienungsanleitung, auf dem Gerät oder auf der Verpackung verwendet.

# **GEFAHR!**

Dieses Signalsymbol/-wort bezeichnet eine Gefährdung mit einem hohen Risikograd, die, wenn sie nicht vermieden wird, den Tod oder eine schwere Verletzung zur Folge hat.

#### Allgemeines

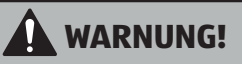

Dieses Signalsymbol/-wort bezeichnet eine Gefährdung mit einem mittleren Risikograd, die, wenn sie nicht vermieden wird, den Tod oder eine schwere Verletzung zur Folge haben kann.

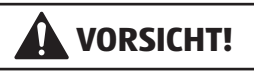

Dieses Signalsymbol/-wort bezeichnet eine Gefährdung mit einem niedrigen Risikograd, die, wenn sie nicht vermieden wird, eine geringfügige oder mäßige Verletzung zur Folge haben kann.

### **HINWEIS!**

Dieses Signalwort warnt vor möglichen Sachschäden.

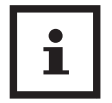

Dieses Symbol gibt Ihnen nützliche Zusatzinformationen zum Zusammenbau oder zum Betrieb.

 $12 V = 14$  Die Wildkamera kann über einem externen Netzadapter mit 12 V und mindestens 1 A betrieben werden.

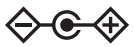

Bei diesem Symbol handelt es sich um einen Hohlstecker, welcher die positive Polarität in der Mitte hat.

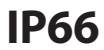

**IP66** Die Wildkamera ist im fest verschlossenen Zustand<br>
und mit aufgesetzter Schutzkappe gegen Staub und starkes Strahlwasser geschützt und kann im Außenbereich verwendet werden.

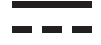

Produkte die mit diesem Zeichen versehen sind werden mit Gleichstrom betrieben.

# CE

Konformitätserklärung (siehe Kapitel "Konformitätserklärung"): Mit diesem Symbol gekennzeichnete Produkte erfüllen alle anzuwenden den Gemeinschaftsvorschriften des Europäischen Wirtschaftsraums.

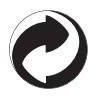

Der Hersteller dieses Produktes hat die gesetzlichen Abgaben für die Altstoffverwertung vorab entrichtet. Er ist daher von der gesetzlichen Verpflichtung befreit, Verpackungen kostenlos zurückzunehmen.

# **Bestimmungsgemäßer Gebrauch**

Die Wildkamera ist ausschließlich zum Aufzeichnen von Fotos und Videos konzipiert. Mit dem Bewegungssensor werden Änderungen der Umgebungstemperatur erfasst und somit wird die Aufzeichnung von Fotos und Videos ausgelöst.

Diese Wildkamera ist ein Gerät der Informationselektronik und dient zur Innen- und Außenüberwachung. Beispiele:

- Fotofalle für die Jagd,
- Tier- oder Ereignisbeobachtung,
- Sicherheitskamera für Haus, Büro,
- Jegliche Innen- und Außenüberwachung, bei der der Nachweis eines Übergriffs erforderlich ist.

Die Wildkamera ist ausschließlich für den Privatgebrauch bestimmt und nicht für den gewerblichen Bereich geeignet.

Verwenden Sie die Wildkamera nur wie in dieser Bedienungsanleitung beschrieben. Jede andere Verwendung gilt als nicht bestimmungsgemäß und kann zu Sachschäden oder Datenverlusten führen.

Der Hersteller oder Händler übernimmt keine Haftung für Schäden, die durch nicht bestimmungsgemäßen oder falschen Gebrauch entstanden sind, und für unerlaubte Veränderungen.

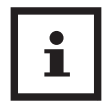

Eventuelle Softwareupdates sowie zusätzliche nützliche Informationen zu Ihrem Produkt finden Sie auf www.Maginon.com

# **Sicherheit Sicherheitshinweise**

# **GEFAHR!**

**Gefahren für Kinder und Personen mit verringerten physischen, sensorischen oder mentalen Fähigkeiten (beispielsweise teilweise Behinderte, ältere Personen mit Einschränkung ihrer physischen und mentalen Fähigkeiten) oder Mangel an Erfahrung und Wissen (beispielsweise ältere Kinder).**

- − Diese Wildkamera kann von Kindern ab 14 Jahren und darüber benutzt werden. Reinigung und Benutzerwartung dürfen nicht von Kindern ohne Beaufsichtigung durchgeführt werden.
- − Das Verpackungsmaterial ist kein Spielzeug. Lassen Sie Kinder nicht mit der Verpackungsfolie spielen. Sie können sich beim Spielen darin verfangen und ersticken.
- − Beaufsichtigen Sie Kinder, um sicherzustellen, dass sie nicht mit Kleinteilen (Speicherkarte, Batterien/Akkus) spielen. Wenn Sie vermuten, dass ein Kleinteil verschluckt wurde, suchen Sie sofort einen Arzt auf.
- − Lagern Sie Kleinteile so, dass sie für Kinder und Tiere unzugänglich sind.

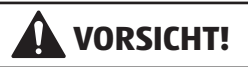

# **Verletzungsgefahr!**

Unsachgemäßer Umgang mit der Wildkamera kann zu Verletzungen führen.

- − Befestigen Sie den Montagegurt gemäß den Befestigungsanweisungen (siehe Kapitel "Montagegurt befestigen") zuverlässig, z. B. an einem Baum.
- − Verwenden Sie einen Netzadapter (nicht im Lieferumfang enthalten) nur mit der auf dem Typenschild angegebenen Eingangsspannung (12 V  $\overline{---}$  und mindestens 1 A). Verwenden Sie den Netzadapter nicht bei Gewittern. Beachten Sie die Bedienungsanleitung des Netzadapters.
- − Entfernen Sie sofort die Batterien/Akkus und ggf. den Netzadapter bei ungewöhnlichen Geräuschen oder Gerüchen sowie Rauch aus dem Gehäuse der Wildkamera.

# **HINWEIS!**

# **Gefahr von Sachschäden!**

Unsachgemäßer Umgang mit der Wildkamera kann zu Beschädigungen der Wildkamera führen.

− Stellen Sie die Wildkamera nie auf oder in der Nähe von heißen Oberflächen ab (z. B. Herdplatten etc.).

- − Setzen Sie die Wildkamera niemals zu hoher Temperatur (Heizung etc.) aus.
- − Füllen Sie niemals Flüssigkeit in die Wildkamera.
- − Verwenden Sie zur Reinigung keinen Dampfreiniger.
- − Verwenden Sie die Wildkamera nicht mehr, wenn die Kunststoffoder Metallbauteile des Geräts Risse oder Sprünge oder sich verformt haben.
- − Gehen Sie mit der Wildkamera vorsichtig um. Schläge, Fall oder Stöße können die Wildkamera beschädigen.
- − Die Wildkamera entspricht der Schutzart IP54. Sie ist im fest verschlossenen Zustand (mit aufgesetzter Schutzkappe) gegen Staub und Spritzwasser geschützt und kann im Außenbereich verwendet werden. Tauchen Sie die Wildkamera niemals in Wasser oder andere Flüssigkeiten.
- − Stellen Sie keine mit Flüssigkeit gefüllten Gegenstände, wie z.B. Vasen, auf das Gerät, während es mit einem Netzadapter verbunden, die Schutzkappe nicht fest verschlossen oder die Wildkamera im aufgeklappten Zustand ist.
- − Üben Sie keinen Druck auf das Display der Wildkamera aus, da es sonst beschädigt werden kann.
- − Bei Anschluss an Multimediageräte oder einen externen Netzadapter darf die Wildkamera nur im Innenbereich verwendet werden und darf nicht Tropf- oder Spritzwasser ausgesetzt werden.
- − Entfernen Sie die Batterien/Akkus, wenn Sie die Wildkamera längere Zeit nicht verwenden, um Schäden durch auslaufende Batterien/Akkus zu verhindern.

#### Sicherheit

- − Verwenden Sie die Wildkamera nur in einem Temperaturbereich zwischen -20 °C und +45 °C. Die Wildkamera eignet sich zur Verwendung in tropischem Klima.
- − Modifizieren Sie die Wildkamera nicht.
- − Die Infrarot-LEDs sind nicht austauschbar.
- − Stellen Sie keine offenen Brandquellen, wie z. B. brennende Kerzen, auf oder in die Nähe der Wildkamera.
- − Halten Sie die Wildkamera von offenem Feuer und heißen Flächen fern.
- − Öffnen Sie niemals das Gehäuse, sondern überlassen Sie die Reparatur Fachkräften. Wenden Sie sich dazu an eine Fachwerkstatt. Bei eigenständig durchgeführten Reparaturen, unsachgemäßem Anschluss oder falscher Bedienung sind Haftungs- und Garantieansprüche ausgeschlossen.
- − Betreiben Sie die Wildkamera nicht, wenn sie sichtbare Schäden oder Defekte aufweist.
- − Wenn Sie die Wildkamera nicht benutzen, sie reinigen oder wenn eine Störung auftritt, schalten Sie die Wildkamera immer aus und entfernen Sie die Batterien/Akkus. Trennen Sie alle Verbindungen.
- Bei Problemen des Produktes aufgrund statischer Entladungen, schalten Sie das Gerät aus und nach etwa 10 Sekunden wieder ein.

# **Batterie/Akku-Sicherheitshinweise**

# **WARNUNG!**

### **Explosionsgefahr!**

Unsachgemäß eingesetzte Batterien/Akkus können auslaufen und einen Brand oder eine Explosion auslösen.

- − Verwenden Sie ausschließlich die vom Hersteller empfohlenen Batterien des gleichen oder gleichwertigen Typs.
- − Wechseln Sie immer den gesamten Batterie-/Akkusatz. Mischen Sie nie alte und neue Batterien oder Akkus mit unterschiedlichem Ladestand.
- − Nehmen Sie die Batterien/Akkus nicht auseinander, schließen Sie sie nicht kurz und laden Sie nicht aufladbare Batterien nicht wieder auf.
- − Entfernen Sie verbrauchte Batterien/Akkus aus der Wildkamera.
- − Stellen Sie beim Einlegen der Batterien/ Akkus die korrekte Polarität sicher. Diese wird im Batteriefach angegeben. Durch eine unsachgemäße Installation kann die Wildkamera beschädigt werden.
- Bewahren Sie die Batterien/Akkus an einem kühlen, trockenen Ort auf. Setzen Sie die Batterien/Akkus keiner übermäßigen Hitze aus (z. B. direktem Sonnenlicht), und werfen Sie sie nicht ins Feuer.

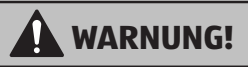

# **Gesundheitsgefahr!**

Unsachgemäßer Umgang mit den Batterien/Akkus kann zu Verletzungen führen.

- − Bewahren Sie sowohl neue als auch gebrauchte Batterien/Akkus außerhalb der Reichweite von Kindern und Haustieren auf.
- − Wenn Sie vermuten, dass eine Batterie/Akku verschluckt wurde oder auf eine andere Weise in den Körper gelangt ist, suchen Sie sofort einen Arzt auf.
- − Fassen Sie ausgelaufene Batterien/Akkus nur mit Handschuhen an und entsorgen Sie sie bestimmungsgemäß.
- − Bei Kontakt der Haut mit Batteriesäure waschen Sie die Stelle mit viel Wasser und Seife ab.
- − Vermeiden Sie Augenkontakt mit der Batteriesäure. Sollten Sie Augenkontakt mit Batteriesäure erfahren, spülen Sie die Augen mit Wasser aus und suchen Sie sofort einen Arzt auf.
- − Entfernen Sie die Batterien/Akkus bevor Sie die Wildkamera entsorgen.

# **Merkmale der Wildkamera**

- − 4 Megapixel CMOS-Sensor.
- − Farbfotos bei Tag und Schwarz-Weiß Fotos bei Nacht.
- − Bis zu 3 Monate Standby-Betrieb.
- − Breiter Erfassungswinkel und schnelle Reaktionszeit der Wildkamera.
- − Bilddatenübertragung und Änderungen von Einstellungen über 4G
- − Einsatz unter Extremtemperaturen von -20 °C bis +45 °C.
- − Kompaktgröße geeignet für den verdeckten Einsatz.
- − Schnelle Auslösezeit.
- − Staub- und Strahlwassergeschützt nach IP66.
- − Einfache Montage an Zäunen, Bäumen o. Ä.
- − Einfache Ausrichtung der Wildkamera.
- − Zeitstempel bei Fotos und Videos.
- − Verriegelbar und passwortgeschützt.
- − Alarm bei niedriger Batterieleistung.
- − Tonaufnahme über das integrierte Mikrofon.
- − Videowiedergabe mit Ton über Lautsprecher.

# **Inbetriebnahme**

# **Wildkamera und Lieferumfang prüfen**

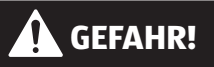

# **Erstickungsgefahr!**

Es besteht Erstickungsgefahr für Kinder, die mit der Verpackungsfolie spielen.

- Lassen Sie Kinder nicht mit der Verpackungsfolie spielen. Sie können sich beim Spielen darin verfangen und ersticken.
	- 1. Nehmen Sie die Wildkamera aus der Verpackung und entfernen Sie sämtliche Schutzfolien von der Wildkamera.
- 2. Prüfen Sie, ob die Lieferung vollständig ist (siehe **Abb. A** - Kapitel "Übersicht" auf Seite 1).
	- Wildkamera
	- Micro SDHC-Speicherkarte (Class 10) mit SD-Kartenadapter
	- SIM Karte
	- 8 Batterien Typ LR6 (AA)
	- Montagegurt
	- USB-C Kabel
	- Bedienungsanleitung
	- Garantiekarte
- 3. Kontrollieren Sie, ob die Wildkamera oder die Einzelteile Schäden aufweisen. Ist dies der Fall, benutzen Sie die Wildkamera nicht. Wenden Sie sich über die auf der Garantiekarte angegebene Serviceadresse an den Hersteller.

# **Batterien und Speicherkarte einsetzen**

Batterie- und Speicherkartenfach 16 / 26 befinden sich im Inneren der Wildkamera.

# **Wildkamera öffnen**

Lösen Sie die beiden Metallbügel der Verschlussklammern 20 , um die Wildkamera zu öffnen.

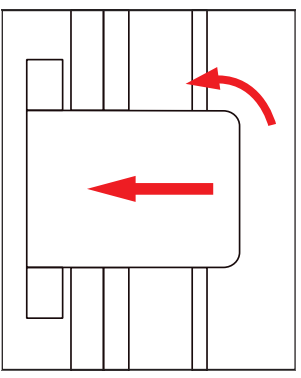

# **Batterien/Akkus einsetzen oder wechseln**

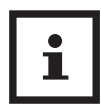

− Stellen Sie vor dem Einsetzen der Batterien/Akkus sicher, dass die Kontakte im Batteriefach und auf den Batterien/Akkus selbst sauber und intakt sind. Reinigen Sie sie bei Bedarf.

#### **Verwendung von nicht aufladbaren Batterien:**

− Verwenden Sie Batterien vom Typ LR6 (AA).

#### **Verwendung von aufladbaren Batterien (Akkus):**

- − Anstelle von Batterien vom Typ LR6 (AA) können Sie wiederaufladbare Batterien (Akkus) gleicher Spezifikation mit 2.000 mAh oder höher verwenden. Empfohlen werden NiMh-Akkus mit geringer Selbstentladung (nicht im Lieferumfang enthalten).
- − Ziehen Sie mit dem Band die Batteriefachklammer 15 des Batteriefachdeckels etwas nach unten und nehmen Sie den Batteriefachdeckel heraus.

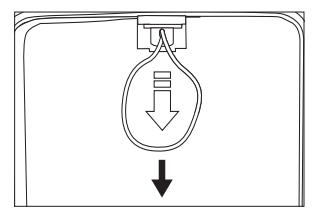

- − Nehmen Sie zunächst eventuell vorhandene Batterien aus dem Batteriefach 16 heraus. Setzen Sie 8 volle Batterien 10 ein. Achten Sie beim Einlegen auf die richtige Polarität der Batterien 10 , die im Batteriefach 16 für jede Batterie markiert ist.
- − Verschließen Sie das Batteriefach 16 wieder mit dem Batteriefachdeckel.

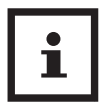

- − Bei geringer Batteriespannung wird auf dem Bildschirm der Kamera die Meldung "Batt. schwach" angezeigt. Bitte wechseln Sie alle Batterien gegen neue aus.
- − Überprüfen Sie die Batterien/Akkus regelmäßig. Ersetzen Sie alte oder entladene Batterien.
- − Wenn Sie vorhaben die Wildkamera für längere Zeit nicht zu verwenden, entfernen Sie die Batterien, um ein Auslaufen zu vermeiden.

### **Speicherkarte einsetzen und entnehmen**

- 1. Öffnen Sie die Wildkamera und schalten Sie sie aus.
- 2. Schieben Sie die microSDHC-Speicherkarte 9 vorsichtig bis zum Anschlag in das Speicherkartenfach 26 , bis sie spürbar einrastet.

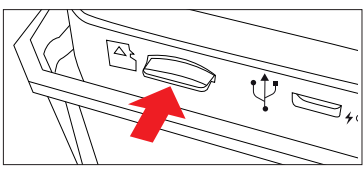

3. Um die microSD-Speicherkarte 9 zu entnehmen, drücken Sie kurz auf das herausstehende Ende der microSD-Speicherkarte 9 . Die microSD Speicherkarte 9 wird daraufhin ein Stück weit ausgeworfen. Nehmen Sie die microSD-Speicherkarte 9 heraus.

#### Inbetriebnahme

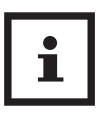

- − Es werden microSD-/SDHC-Speicherkarten bis zu einer Kapazität von 32 GB unterstützt.
- − Benutzen Sie nur Speicherkarten der Geschwindigkeitsklasse 10 (Class 10). Karten mit einer geringeren Geschwindigkeit können Fehler verursachen.
- − Aufnahmen von Fotos und Videos sind nur mit eingelegter Speicherkarte möglich.
- − Es ist empfehlenswert, die Speicherkarte vor dem Einsetzen zu formatieren. Beachten Sie, dass die Daten, die sich eventuell auf der Speicherkarte befinden, beim Formatieren gelöscht werden. Sichern Sie Ihre Daten zuvor auf einem Computer.

# **SIM-Karte einsetzen**

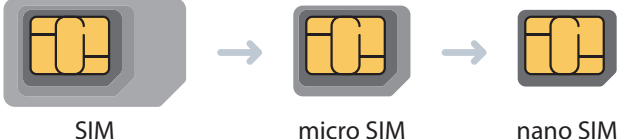

Die Wildkamera kann mit einer Nano SIM Karte ausgestattet werden, um Fotodaten über die App an Ihr Smartphone zu senden. Ebenso können Sie über die App die Einstellungen der Kamera verändern. Bitte stellen Sie vor dem Einsetzen der Nano SIM Karte sicher, dass die Karte nicht durch eine PIN-Abfrage geschützt ist.

Setzen Sie hierzu die Karte zunächst in ein Smartphone ein und öffnen Sie die Einstellungen. Tippen Sie auf "Sicherheit und Datenschutz" und danach auf "Zusätzliche Einstellungen". Unter der Option "SIM-Sperre einrichten" schieben den Regler nach links, um dem SIM Pin zu deaktivieren.

Entnehmen Sie danach die SIM Karte wieder aus dem Smartphone und legen Sie die Karte nun in der Nano-Größe in der Wildkamera ein.

Das Nano SIM Kartenfach 29 befindet sich auf der linken Seite der Wildkamera. Bitte achten Sie unbedingt darauf, die SIM Karte in der Größe "Nano SIM" in die Wildkamera einzulegen.

Legen Sie nun die Nano SIM Karte entsprechend des Symbols am Nano SIM-Kartenfach 29 in die Kamera ein. Die abgeschnittene Ecke der Nano SIM Karte sollte sich dabei vorne befinden und nach unten zeigen. Schieben Sie die Karte ein, bis sie einrastet.

Zum Entnehmen der Nano SIM Karte drücken Sie einmal kurz auf die Nano SIM Karte. Die Verriegelung der Nano SIM Karte löst sich und Sie können die SIM Karte entnehmen.

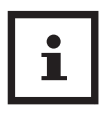

Die Kamera überträgt nur Fotoaufnahmen auf die Cloud und somit auf Ihr Smartphone. Das Übertragen von Videoaufnahmen würden einen zu hohen Datenverbrauch der SIM Karte mit sich führen.

# **Antenne montieren**

Die Wildkamera benötigt für den Datentransfer die beiliegende Antenne 13 . Entnehmen Sie diese aus der Verpackung und schrauben Sie die Antenne 13 im Uhrzeigersinn auf das Antennengewinde 1 . Überdrehen Sie hierbei das Gewinde der Antenne 13 nicht.

Über das Gelenk über dem Schraubkopf können Sie die Antenne 13 optimal ausrichten.

# **Wildkamera verschließen**

# **HINWEIS!**

# **Beschädigungsgefahr!**

Der Staub- und starke Strahlwasserschutz ist nur bei vollständig verschlossener Wildkamera gewährleistet.

- − Stellen Sie sicher, dass die Wildkamera zugeklappt und korrekt verschlossen ist.
- − Stellen Sie sicher, dass die Schutzkappe des 12 V DC-Anschlusses 9 geschlossen ist.
- − Achten Sie auf den korrekten Sitz der Dichtung, die als Umrandung innen in der Kamerarückseite sitzt. Schieben Sie die Dichtung ggf. wieder in die richtige Position.
- − Klappen Sie die Wildkamera zusammen.
- − Haken Sie die Metallbügel der Verschlussklammern 20 in die Halterungen ein (Schritt 1).
- − Drücken Sie dann die Plastiklaschen nach unten (Schritt 2).

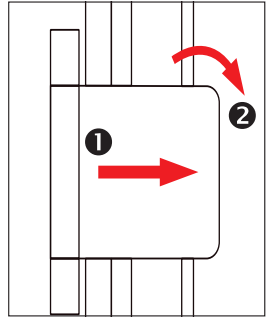

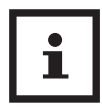

Befestigen Sie ein Schloss (nicht im Lieferumfang enthalten) am dem Verschlussloch für Schloss 5 um die beiden Wildkamerahälften abzuschließen.

### **Externe Stromversorgung**

Die Wildkamera kann neben dem Batterie/Akku-Betrieb auch über einen externen Netzadapter (nicht im Lieferumfang enthalten) dauerhaft mit Strom versorgt werden. Es wird ein Netzadapter mit 12 V und mind. 1 A benötigt, der über einen Hohlstecker mit Außendurchmesser 3,5 mm und Innendurchmesser 1,35 mm verfügt (Pluspol innen, Minuspol außen).

Wiederaufladbare Akkus können nicht in der Wildkamera über eine externe Stromversorgung geladen werden.

Beim Anschluss der Wildkamera an eine externe Stromversorgung wird der IP 66 Schutz nicht aufrecht erhalten.

- − Öffnen Sie die Schutzkappe des 12 V DC-Anschlusses 19 .
- − Verbinden Sie den externen Netzadapter mit dem 12 V DC-Anschluss 19.

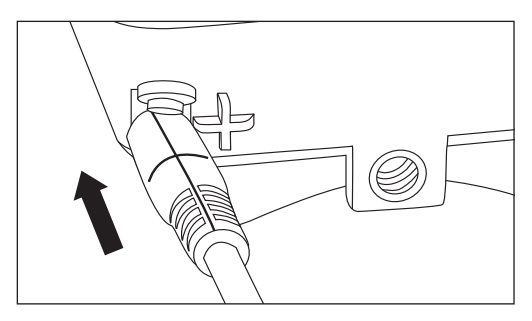

# **Montagegurt befestigen**

Benutzen Sie den Montagegurt 11 , um die Wildkamera an einem Baum oder anderen Objekten zu befestigen.

− Führen Sie den Montagegurt 11 durch die Baumhalterungen 14 .

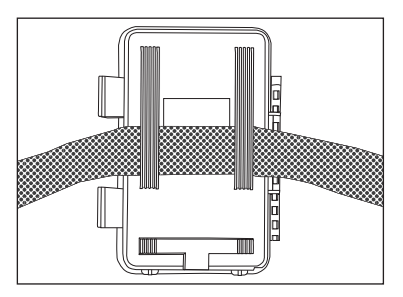

- − Befestigen Sie die Wildkamera z.B. an einem Baum und fädeln Sie den Gurt durch den Gurtverschluss.
- − Ziehen Sie den Gurt stramm, bis die Kamera einen festen Halt hat und verriegeln Sie die Lasche des Gurtverschluss.

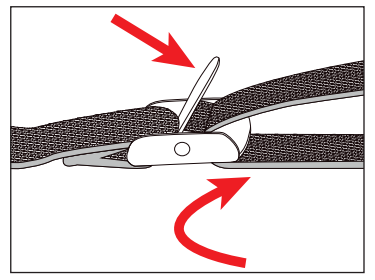

− Ziehen Sie an der Lasche des Gurtverschlusses, um den Montagegurt 11 wieder zu lösen.

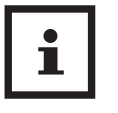

- − Wählen Sie den Montageort so, dass die Wildkamera nicht direkter Sonneneinstrahlung ausgesetzt ist.
- − Achten Sie darauf, dass sich keine Äste im Wirkungsbereich des Sensors befinden. Bewegte Äste können unter Umständen ungewollte Fehlaufnahmen auslösen.

### **Modus-Schalter**

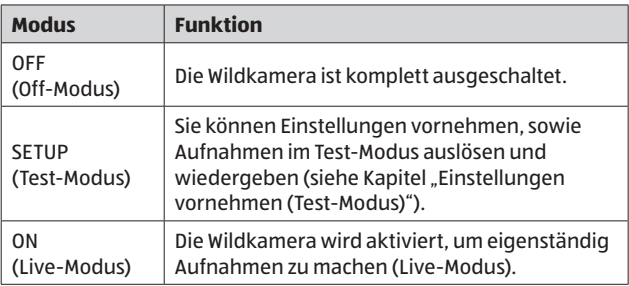

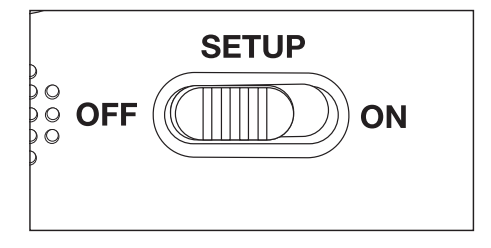

# **Bedientasten**

- − Stellen Sie den Modus-Schalter 28 auf SETUP, um die Wildkamera und das Display 36 einzuschalten. Eine Melodie ertönt und die PIR Status LED 2 leuchtet rot auf.
- − Über die Bedientasten lassen sich die verschiedenen Funktionen aktivieren und Einstellungen vornehmen. Dafür stehen folgende Bedientasten zur Verfügung:

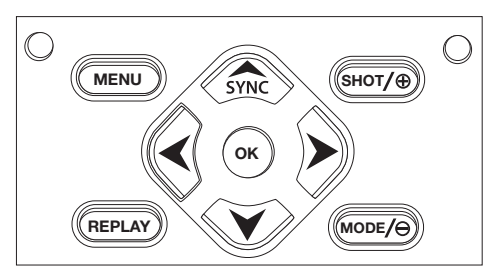

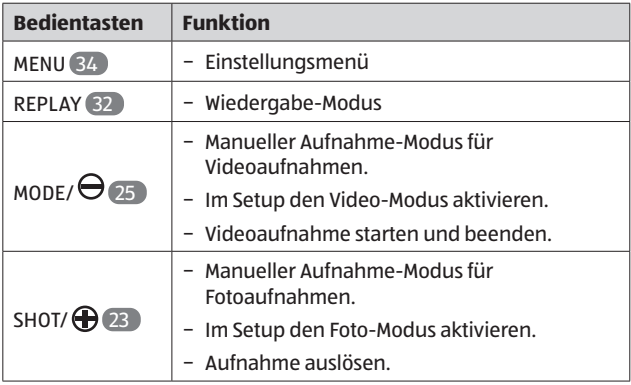

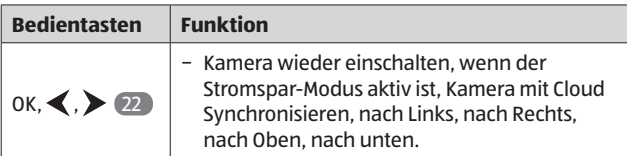

Um die Wildkamera wieder auszuschalten, stellen Sie den Modus-Schalter 28 auf OFF. Eine Melodie ertönt.

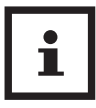

Das Batteriesymbol im Display zeigt Ihnen die verfügbare Batterieleistung an.

# **Einstellungen vornehmen (Test-Modus)**

Im Test-Modus können Sie neben den Einstellungen auch manuelle Foto- und Videoaufnahmen mit der Wildkamera vornehmen und vorhandene Aufnahmen anschauen.

- − Schieben Sie den Modus-Schalter 28 der Wildkamera in die Position SETUP, um den Test-Modus zu starten. Eine Melodie ertönt.
- − Drücken Sie die Taste MENU, um das Einstellungsmenü aufzurufen.

# **Grundbedienung**

Nachfolgend erhalten Sie eine Beschreibung für die Bedientasten im Einstellungsmenü.

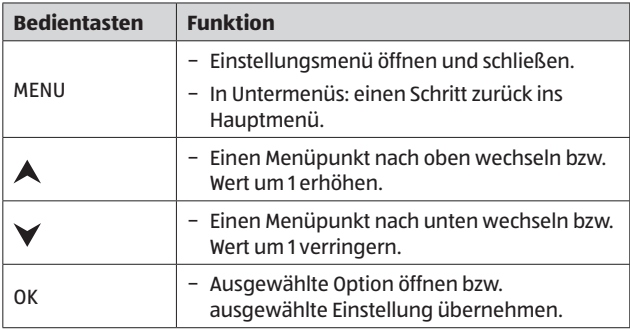

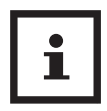

− Bestätigen Sie jede Einstellungsänderung mit der Taste OK. Ohne Bestätigung mit der Taste OK geht die neue Einstellung bei Verlassen des Menüs verloren.

− Wenn Sie keine Tasten betätigen, schaltet sich das Display automatisch nach der Zeitspanne aus, die im Menüpunkt "Beleuchtungsdauer" eingestellt wurde.

Drücken Sie eine beliebige Taste, um das Display zu aktivieren und mit den Einstellungen fortzufahren.

# **Einstellungsmenü (MENU)**

Nachfolgend sind alle Menü-Optionen und die möglichen Einstellungswerte für den automatischen Aufnahmemodus aufgeführt. Die Werkseinstellung ist dabei jeweils durch **fette Schrift** markiert und **unterstrichen**. Navigieren Sie durch die 5 Menü-Gruppen mit den Tasten "Nach Links" 33 und "Nach Rechts" 24 . Innerhalb der Menügruppen navigieren Sie mit den Tasten "Nach Oben" 35 und "Nach Unten" 31 durch die Optionen. Zur Auswahl einer Option oder zur Bestätigung einer Einstellung betätigen Sie die OK-Taste 22 .

Allgemeine Einstellungen

- − **Modus: Foto**, Video, Foto+Video, Intervall/Zeitraffer Wählen Sie aus, ob bei Bewegungserkennung Fotos oder Videos aufgenommen werden sollen. Im Modus "Foto+Video" nimmt die Wildkamera zuerst eine festgelegte Anzahl Fotos und danach ein Video auf. Die Option "Intervall/Zeitraffer" nimmt in einem vorgegebenen Zeitintervall ( Menüpunkt Intervall einstellen) je nach Einstellung Intervall-Fotos oder Zeitraffer-Videos auf, ohne dass vorher eine Bewegung durch den PIR Sensor erfasst wurde.
- − **PIR-Intervall: 5 Sekunden 59 Minuten:59 Sekunden** Diese Option stellt den Zeitraum ein, in der die Kamera nach einem Foto/Video keine weitere Aufnahme macht. Somit wird verhindert, dass zu viele Aufnahmen von dem gleichen Motiv getätigt werden
- − **Intervall einstellen:** 5 Sekunden 59 Minuten : 59Sekunden

Die Kamera nimmt in dem vorgegeben Zeitintervall je nach Einstellung Fotos oder Videos auf, ohne dass vorher eine Bewegung durch den PIR Sensor erfasst wurde. Die Option "Intervall/Zeitraffer" stellt den Zeitraum ein, in der die Kamera nach einem Foto/Video keine weitere Aufnahme macht. Somit wird verhindert, dass zu viele Aufnahmen von dem gleichen Motiv getätigt werden

− **PIR Sensitivität:** Hoch, **Mittel**, Niedrig Stellen Sie die Empfindlichkeit des PIR Bewegungssensors (4 ein. Je höher die Einstellung, desto mehr Aufnahmen werden getätigt.

− **IR-Licht: Automatisch**, Hoch, Niedrig

Stellen Sie die Intensität der IR-LEDs 7 ein. Ie höher, desto heller die Aufnahmen, allerdings auch desto kürzer die Batterielaufzeit.

− Zeitschaltung: **Aus (OFF),** Ein (ON)

Stellen Sie die Zeitschaltung auf "Ein", um die Wildkamera in einem bestimmten Zeitraum zu aktivieren. Sie können 2 Zeiträume, die sich nicht überschneiden dürfen, vorgeben.

Nach Aktivierung der Zeitschaltung stehen Ihnen die Optionen "Start 1" und "Start 2", sowie" Stopp 1" und "Stopp 2" zur Verfügung.

Überschneiden sich 2 Zeiträume, werden die früheste Startzeit und die späteste Stoppzeit übernommen.

#### − **Start 1/Stopp 1 sowie Start 2/Stopp 2\***:

Sobald Sie die Zeitschaltung aktiviert haben, können Sie zwei Startund Endzeiten einstellen, die sich nicht überschneiden dürfen.

Wenn die Startzeit 1 beispielsweise auf 18:35 Uhr und die Stoppzeit 1 auf 21:25 Uhr eingestellt ist, so ist die Wildkamera von 18:35 Uhr bis 21:25 Uhr aktiviert. Stellen Sie zusätzlich noch die Startzeit 2 auf 23:00 und die Stoppzeit 2 auf 06:00, ist die Wildkamera ebenfalls am aktuellen Tag ab 23 Uhr bis 6:00 Uhr des folgenden Tages in Betrieb.

Außerhalb dieses Zeitraums wird die Wildkamera nicht ausgelöst und nimmt keine Fotos oder Videos auf.

\*Diese Option steht nur zur Verfügung, wenn die Zeitschaltung aktiviert ist.

Fotoeinstellungen:

− **Fotogröße:** 2 MP, **4MP**, 8 MP, 16MP, 24 MP

Wählen Sie die gewünschte Fotogröße aus.

Eine höhere Auflösung führt zu qualitativ hochwertigeren Fotos. Beachten Sie, dass hochwertigere Fotos mehr Platz auf der Speicherkarte benötigen. Wenn die Dateien größer sind, dauert der Schreibvorgang länger.

Zum Upload per 4G können Aufnahmen nur in den Einstellungen

Klein (480 x 480), Mittel (640 x 360) oder Groß (1280 x 720) ausgewählt werden. Diese Einstellung finden Sie im Menüpunt "Mobilfunkeinstellungen/Fotoauflösung zum Senden". Die Aufnahmen werden dann auch in dem ausgewählten Format auf der Speicherkarte gespeichert.Bitte beachten Sie, dass bei der Nutzung der Uploads via 4G die Auflösung der gespeicherten Videos automatisch auf 320p reduziert wird. Videos können allerdings nicht über die Mobilfunkoption übermittelt werden.

− **Anzahl Fotos: 1 Foto** - 9 Fotos

Ist nur aktiv, wenn die Kamera im Aufnahmemodus auf "Fotos" eingestellt ist. Hier können Sie einstellen, wie viele Fotos die Kamera nach Erkennung einer Bewegung aufnehmen soll.

Videoeinstellungen:

− **Videogröße:** Full HD **1.080p**, HD 720p, WVGA 848 × 480p, 320p (Mobilfunk-Einstellung)

Wählen Sie die gewünschte Videoauflösung aus.

Eine höhere Auflösung führt zu qualitativ hochwertigeren Videos. Beachten Sie, dass hochwertigere Videos mehr Platz auf der Speicherkarte benötigen. Die Videos werden im MJPG-Format aufgezeichnet, welches auf den meisten Videogeräten abgespielt werden kann. Wenn die Dateien größer sind, dauert der Schreibvorgang länger. Wenn die Kamera im Mobilfunk-Modus genutzt wird, wird die Auflösung der Videos automatisch auf 320P gesetzt. Videos können nicht via 4G verschickt werden.

#### − **Videolänge: 10 Sekunden** bis 180 Sekunden (in 5 Sekunden Schritten)

Geben Sie an, welche Dauer eine Videoaufnahme bei automatischer Auslösung haben soll.

#### − **Tonaufnahme:** Aus , **Ein**

Wählen Sie "Ein", um die Tonaufnahme zu aktivieren.

Wählen Sie Aus", um die Tonaufnahme zu deaktivieren.

Mobilfunkeinstellungen:

#### − **Mobilfunk Modem:** Ein, **Aus**

Schalten Sie die Funktion des Versenden von Aufnahmen an

oder aus. Es können lediglich Fotos verschickt werden. Die gewünschte Auflösung der Fotos stellen Sie im Menüpunkt "Fotoauflösung zum Senden" ein. Videos werden durch diese Funktion automatisch auf 320p reduziert und können nicht verschickt werden.

− **Verbindungsstatus:** Verbunden, nicht Verbunden

Überprüfen Sie den aktuellen Status der Mobilfunkverbindung.

− **Status QR-Code:**

Rufen Sie den QR-Code auf, um die Kamera mit der App und dem Cloudserver zu verbinden.

− **Upload Häufigkeit:** Einmal am Tag, Zweimal am Tag, Einmal pro Stunde, Sofort - Gruppe

Wählen Sie aus, wie häufig die Fotos an den Cloudserver gesendet werden.

− **Fotoauflösung zum Senden:** Groß (1280 x 720) Mittel (640 x 360), **Klein (480 x 480)**

Wählen Sie die Größe der Fotos an, die zur Cloud und somit an Ihr Smartphone gesendet werden. Je höher die Größe, desto mehr Datenvolumen wird beim Versenden benötigt. Die Videoauflösung beim Upload wird automatisch auf 320p reduziert. Videos können allerdings nicht verschickt werden.

− **Zeitzone:**

Stellen Sie die für Sie zutreffende Zeitzone ein.

− **App herunterladen:**

Zeigt den QR-Code an, über den die App aus den entsprechenden App-Store heruntergeladen werden kann.

Systemeinstellungen:

− **Datum und Uhrzeit:** 

Stellen Sie Datum und Uhrzeit ein. Das Datum wird in Form von "JJJJMMTT" angegeben.

Wechseln Sie mit den Tasten  $\langle$  und  $\rangle$  (24 / 33 zwischen den Werten und verändern Sie den ausgewählten Wert mit den Tasten  $\triangle$  und  $\triangle$  35 / 31 .

Bestätigen Sie Ihre Einstellungen mit der **Ta**ste OK 22 .

#### − **Zeitformat: 12 Stunden,** 24 Stunden

Im 12 Stunden Format werden die Vormittagsstunden mit AM und die Nachmittagsstunden mit PM angezeigt.

− **Kameraname:** Vergeben Sie zur Identifikation der Wildkamera einen Namen.

Betätigen Sie die Pfeiltasten nach rechts und links 24 / 33 , um die 13 Stellen der Kamerabenennung auszuwählen. Betätigen Sie die Pfeiltasten nach oben und unten 35 / 31 , um die Buchstaben A bis Z und die Zahlen 1 bis 9 sowie das Leerzeichen auszuwählen.

#### − **Zeitstempel\*: An (ON)**, Aus (OFF)

Wählen Sie "AN", wenn beim Ausdruck der Fotos die Anzeige des Datums, der Zeit, der Temperatur und der Mondphase gewünscht ist. Anderenfalls wählen Sie "Aus". Der Zeitstempel kann auch bei Videos verwendet werden.

\* Die Zeitstempel können auf aufgenommenen Aufnahmen nicht wieder ausgeblendet werden!

#### − **Temperatur:** Fahrenheit, **Celsius**

Wählen Sie die Maßeinheit der angezeigten Temperatur.

#### − **Passwort: Aus**, An

Wählen Sie "Ein", um Ihre Wildkamera vor unbefugtem Zugriff zu schützen. Geben Sie ein vierstelliges Passwort ein.

Wählen Sie Aus", um das Passwort zu deaktivieren.

Dieses Passwort wird bei jedem Einschalten im Test-Modus abgefragt, bevor Sie die Wildkamera verwenden können. Wenn Sie Ihr Passwort vergessen, kann die Wildkamera nicht mehr verwendet werden. Senden Sie sie zusammen mit dem Kaufbeleg an unseren Service.

#### − **Tonsignal:** Aus (OFF), **Ein (On)**

Wählen Sie "Ein" um die Tastentöne zu aktivieren.

Wählen Sie "Aus" um die Tastentöne zu deaktivieren.

− **Autom. Abschalten:** Aus, 3 Minuten, **5 Minuten**, 10 Minuten

Wählen Sie den Zeitraum, nachdem sich die Kamera automatisch abschaltet, wenn im Modus "Test" keine Taste an der Kamera gedrückt wird.

− **Bildschirm Abschaltung:** Aus, **1 Minute**, 3 Minuten, 5 Minuten Wählen Sie den Zeitraum, nachdem sich der Monitor der Kamera automatisch abschaltet, wenn im Modus "Test" keine Taste an der Kamera gedrückt wird.

− **Sprache**

Wählen Sie die Sprache, in der das Menü der Kamera angezeigt wird.

#### − **Formatieren: Nein**, Ja

Diese Funktion löscht alle Daten auf der Speicherkarte. Stellen Sie sicher, dass Sie alle benötigten Daten zuvor auf die Cloud, oder auf einen Computer übertragen haben.

#### − **Speicherkarten Erkennung: Nein**, Ja

Überprüfen Sie, ob die Speicherkarte für diese Wildkamera geeignet ist, bzw. ob ein Schaden an der Speicherkarte vorliegt.

#### − **Werkseinstellung: Nein**, Ja

Setzt alle Einstellungen im Menü der Kamera zurück auf den Auslieferzustand.

#### − **System:** FW Aktualisieren, FW Version

Über diese Optionen können Sie einsehen, welche Firmware Version sich aktuell auf Ihrer Wildkamera befindet, bzw. eine Firmware Aktualisierung vornehmen, wenn vom Hersteller der Wildkamera eine neue Firmware angeboten wird.

### **Wiedergabe-Modus**

Drücken Sie im SETUP-Modus die Taste REPLAY 32 , um in den Wiedergabe-Modus zu gelangen. Nachfolgend erhalten Sie eine Beschreibung für die Bedientasten im Wiedergabe-Modus.

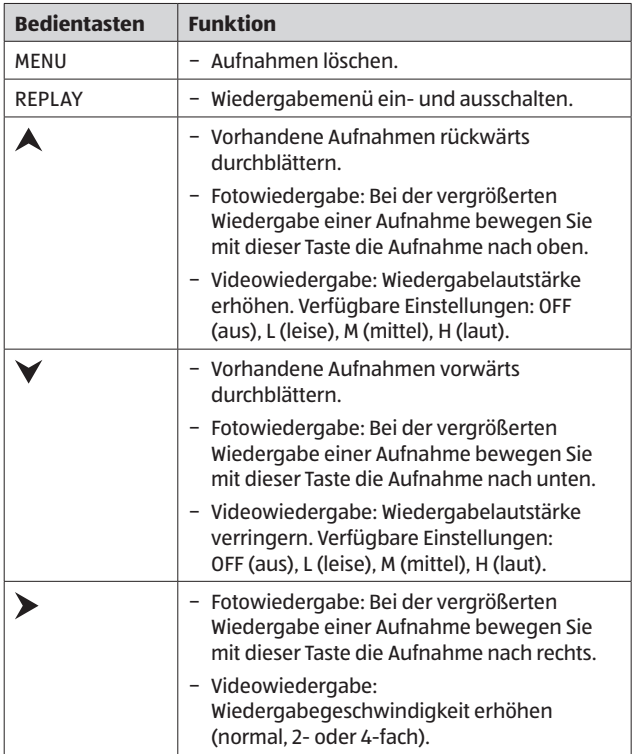

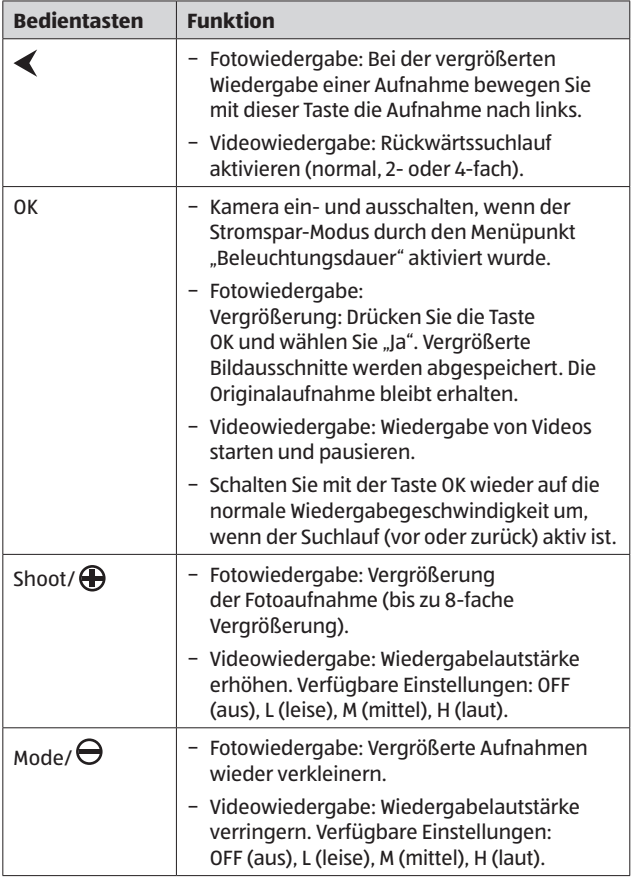

#### **Aufnahmen löschen**

Im Wiedergabe-Modus steht Ihnen im Menü die Option "Löschen" zur Verfügung.

- − Drücken Sie die Taste REPLAY 32 , um in den Wiedergabe-Modus zu gelangen. Drücken Sie anschließend die Taste MENU 34 .
- − Wählen Sie "Löschen" und drücken Sie die Taste OK 22 .
- − **Löschen: Eins**, Alle

**Eins:** Wählen Sie "Eins", um eine einzelne Aufnahme zu löschen. Nach Auswahl mit der Taste OK 22 wird die Aufnahme angezeigt, die gelöscht wird. Bestätigen Sie das Löschen indem Sie mit der Taste <a>
5</a>
15</a>
15</a>
15</a>
15</a>
15</a>
15</a>
15</a>
15</a>
16</a>
17</a>
16</a>
17</a>
17</a>
17</a>
17</a>
17</a>
17</a>
17</a>
17</a>
17</a>
17</a>
17</a>
17</a>
17</a>
17</a>
17</a>
17</a>
17</a 22 bestätigen.

Um den Löschvorgang abzubrechen, wählen Sie "Nein" und bestätigen Sie mit der Taste OK 22 .

**Alle:** Wählen Sie die Option "Alle", um alle Aufnahmen auf der Speicherkarte zu löschen.

Um das Löschen aller Aufnahmen zu bestätigen, wählen Sie "Ja" und drücken die Taste OK 22 .

Um den Löschvorgang abzubrechen, wählen Sie "Nein" und bestätigen Sie mit der Taste OK 22 .

# **Display-Anzeige**

Nachfolgend erhalten Sie eine Beschreibung für die Display-Anzeigen.

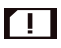

Status der Selbstprüfung der SIM Karte

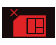

Fehler bei der Selbstprüfung der SIM Karte. Karte defekt oder keine gültige SIM Karte

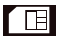

Erfolgreiche Selbstüberprüfung

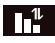

Gutes Mobilfunksignal

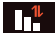

Getrennt vom Mobilfunknetzwerk. Datenvolumen und Gültigkeit der SIM Karte überprüfen!

#### **Anzeige für Fotoaufnahmen**

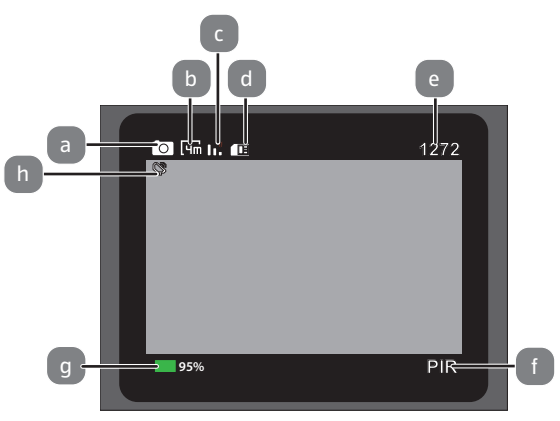

#### **Anzeige für Videoaufnahmen**

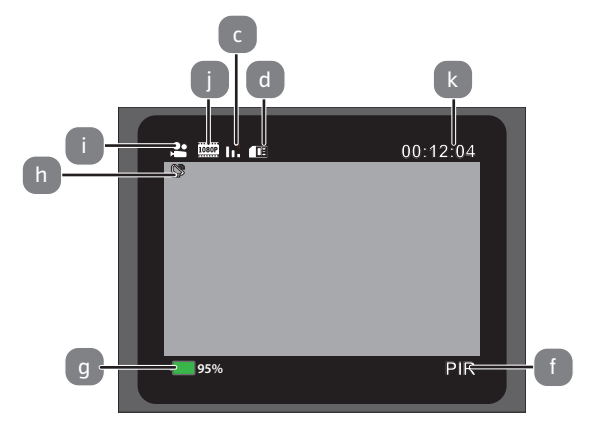

#### **Anzeige für Foto- und Videoaufnahmen**

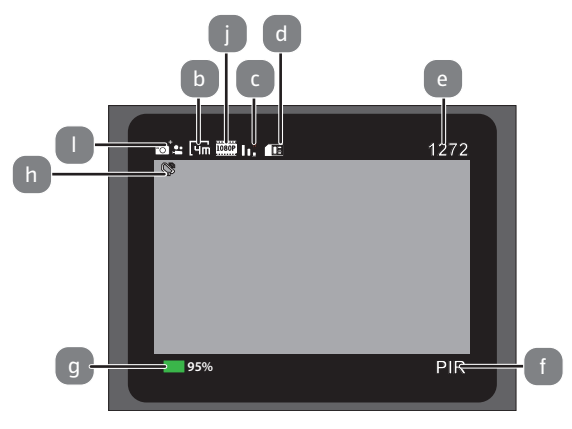

#### **Intervall-Aufnahme**

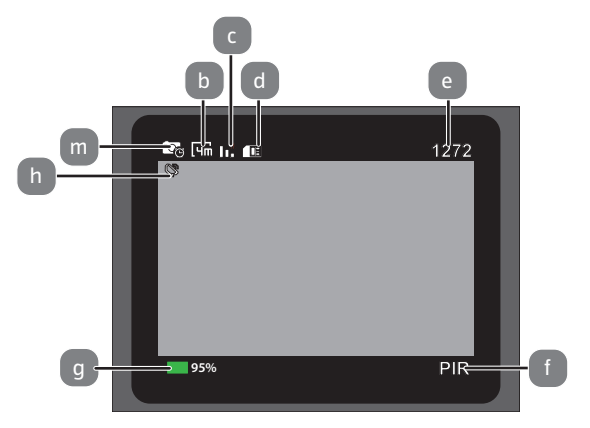

- a Modus: Foto
- b Fotoauflösung
- c Mobilfunkstatus
- d SIM Karte
- e Anzahl der noch aufnehmbaren Fotos
- f Aktiver Bewegungssensor
- g Verfügbare Batterieleistung
- h Datenübertragung
- i Modus: Video
- j Videoauflösung
- k Verfügbarer Speicherplatz für diese Videolaufzeit
- l Modus: Foto + Video
- m Modus: Intervall-Aufnahme

Folgende Display-Anzeigen erscheinen im Wiedergabe-Modus:

#### **Wiedergabe Fotos**

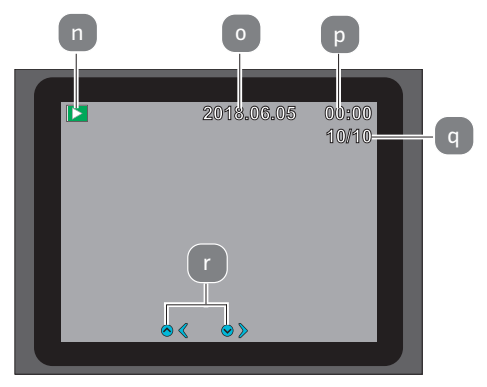

#### **Vorschau Videos**

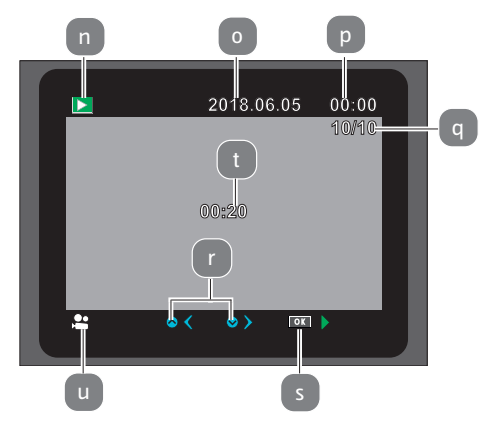

#### **Wiedergabe von Videos**

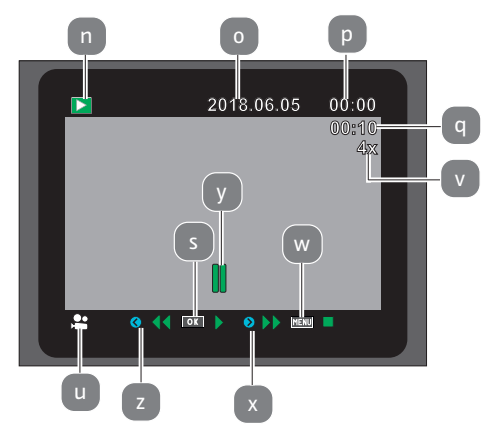

- n Wiedergabemodus
- o Aufnahmedatum
- p Aufnahmeuhrzeit
- q Nummer des aktuellen Fotos/Gesamtzahl der gespeicherten Fotos bzw. abgespielte Zeit des Videos
- r Eine Aufnahme vorwärts/ rückwärts
- s Taste auf dem Bedienfeld um Wiedergabe zu starten
- t Länge des Videos
- u Modus: Videowiedergabe
- v Vor/Rückspulgeschwindigkeit

## **Nachtaufnahmen**

- w Taste um Video zu stoppen
- x Schneller Vorlauf
- y Video pausiert/gestoppt
- z Schneller Rücklauf

Bei Nachtaufnahmen liefern die Infrarot-LEDs 7 an der Vorderseite der Wildkamera das nötige Licht, um die Aufnahmen zu ermöglichen.

Die Wildkamera nutzt hierzu Infrarot LEDs mit einer hohen Wellenlänge, um den Rotlichtanteil so gering wie möglich zu halten. Die vorhandene Anzahl von Infrarot LEDs erzeugt einen hohen Abstrahlwinkel und erlaubt somit Nachtaufnahmen in einer Distanz von ca. 3 m bis 20 m, ohne dabei das Objekt überzubelichten. Reflektierende Gegenstände können allerdings auch innerhalb dieser Reichweite eine Überbelichtung verursachen (z.B. Straßenschilder).

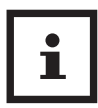

Beachten Sie, dass Nachtaufnahmen durch die Infrarot LEDs in schwarz-weiß getätigt werden.

### **Funktionsprinzip des Bewegungssensors**

Sobald Wildtiere oder andere Objekte unmittelbar in den Erfassungsbereich des Bewegungssensors 4 treten, wird die Wildkamera automatisch aktiviert und beginnt mit der Aufzeichnung von Fotos und/oder Videos. Sollte nach einer Bewegungserfassung für fünf Minuten keine weitere Bewegung erkannt werden, so kehrt die Wildkamera zurück in den Standby-Modus.

### **Vorteile von Bewegungssensorgen**

Sobald der Bewegungssensor 4 Wildtiere erfasst, schaltet sich die Wildkamera ein und beginnt Aufnahmen zu machen. Der Zeitraum zwischen der Aktivierung und dem Beginn der Aufnahme wird Auslösezeit genannt. Wenn Wildtiere jedoch sehr schnell vorüber ziehen, ist es möglich, dass auf dem Bild nur der hintere Teil des Körpers oder möglicherweise gar nichts zu sehen ist. Mit dem 80° Erfassungswinkel der Wildkamera und der Auslösegeschwindigkeit von 0,4 Sekunden wird dieses Problem allerdings nahezu gelöst.

# **Aufnahmen auslösen (Live-Modus)**  OK

Die Standardanwendung der Wildkamera ist der so genannte Live-Modus.

In diesem Modus werden Aufnahmen entweder über den Bewegungssensor ausgelöst oder periodisch bei entsprechender Einstellung.

− Schalten Sie den Modus-Schalter (28 ) in die Position ON, um den Live-Modus einzustellen.

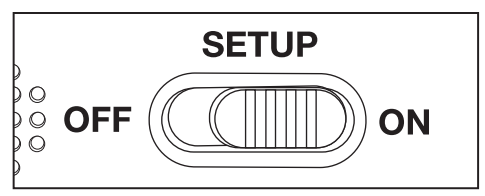

Die rote PIR Status LED 2 an der Vorderseite der Wildkamera blinkt für etwa 5 Sekunden, danach geht die Wildkamera in den Standby-Modus.

## **Wildkamera ausrichten**

Der Test-Modus ist sehr hilfreich, um den optimalen Erfassungswinkel und die Reichweite des Bewegungssensors zu ermitteln.

- − Schalten Sie den Modus-Schalter 28 in die Position SETUP und verriegeln Sie die Wildkamera.
- − Befestigen Sie die Wildkamera in ca. 1–2 m Höhe an einem Baum und richten Sie die Wildkamera in die gewünschte Richtung aus.
- − Gehen Sie nun langsam von einer Seite des anvisierten Bereichs zur anderen Seite. Bewegen Sie sich parallel zur Wildkamera. Probieren Sie dabei verschiedene Winkel und Distanzen.
- − Leuchtet die rote PIR Status LED 16 an der Vorderseite der Wildkamera, wurden Sie vom Bewegungssensor 4 erfasst.
- − Auf diese Weise können Sie die beste Position zur Ausrichtung der Wildkamera ausfindig machen.

Im Live-Modus erfolgt hier keine LED-Anzeige. Zur Vermeidung falscher Signale und dadurch unnötiger Aufnahmen beachten Sie auch die Hinweise bezüglich des Montageorts im Kapitel "Montagegurt befestigen".

Eine optimale Ausrichtung erfolgt in Richtung Norden oder Süden. Der Erfassungsbereich des Bewegungsensors und der Linse liegen bei ca. 40°.

Die besten Ergebnisse erzielen Sie mit Ihrer MAGINON WK4HD LTE in einer Entfernung von ca. 2 m. Der Fokus der Kamera ist auf diese Distanz ausgerichtet.

Beachten Sie zudem, dass die Wildkamera in der richtigen Höhe zu der zu beobachtenden Stelle ausgerichtet wird. Im Bedarfsfall sollte die Wildkamera etwas geneigt werden um optimal ausgerichtet zu sein.

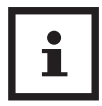

Die Wildkamera entspricht der IP-Schutzart 66. Die Wildkamera ist staub- und strahlwassergeschützt und kann somit wetterunabhängig eingesetzt werden.

# **Datenformat**

Die Wildkamera speichert Fotos und Videos auf der Speicherkarte in einem Ordner mit der Bezeichnung

"\DCIM\100STLTH". Fotos erhalten dabei einen Dateinamen mit der Endung ".JPG" (Beispiel: "STC\_0010.JPG"), Videos erhalten die Endung ".MOV" (Beispiel: "STC\_0080.MOV").

Im SETUP- und OFF-Modus können Sie das beigefügte USB-C Kabel 12 nutzen, um Dateien auf den Computer zu übertragen. Alternativ können Sie die Speicherkarte in einen Kartenleser am Computer einsetzen.

Die Videodateien können mit den meisten Standardprogrammen wie Windows Media Player, Quick-Time etc. abgespielt werden.

### **Verbindung zum Computer**

Über das USB-C Kabel 12 können Sie die Wildkamera mit einem Computer verbinden.

− Stecken Sie USB-Stecker des mitgelieferten USB-C Kabels 12 in den USB-Anschluss Ihres Computer und den USB-C Stecker des USB-C Kabels 12 in den USB-C Anschluss 27 der Wildkamera.

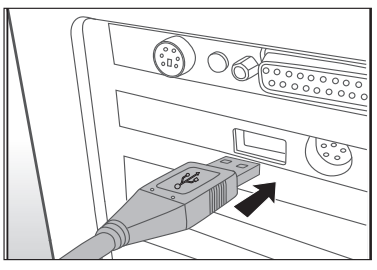

- − Die Wildkamera schaltet sich automatisch im USB-Modus ein, unabhängig von der Auswahl am Modus-Schalter.
- − Die Wildkamera installiert sich nun am Computer als zusätzliches Laufwerk mit der Bezeichnung "Wechseldatenträger".
- − Klicken Sie doppelt auf dieses Laufwerk, dort finden Sie den Ordner "DCIM".
- − Die aufgenommenen Fotos und Videos befinden sich in den Unterordnern des Ordners "DCIM".
- − Sie können die Foto- und Video-Dateien auf den Computer kopieren bzw. verschieben.

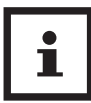

An Mac-Computern erhalten Sie auf dem Desktop ein Laufwerk "Unbenannt". Wenn Sie dieses Laufwerk anklicken, so wird das Programm "iPhoto" automatisch gestartet.

# **Systemvoraussetzungen**

### **Windows®**

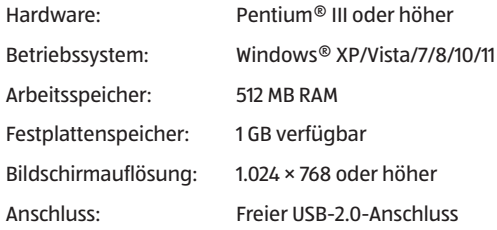

### **Macintosh**

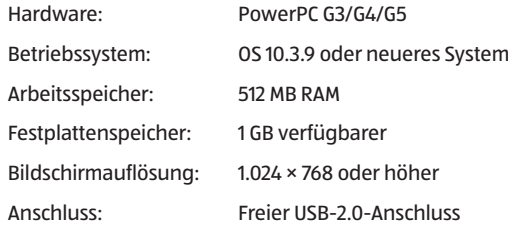

#### **Smartphone**

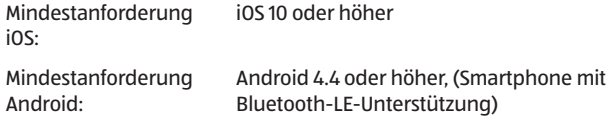

# **App Camera Trap Wireless**

Laden Sie sich die kostenlose App "Camera Trap Wireless" auf Ihr Smartphone herunter. Nutzen Sie hierzu einen der folgenden QR-Codes, oder rufen Sie den QR-Code im Kameramenü "Mobilfunkeinstellungen" unter dem Punkt "App-Download" auf.

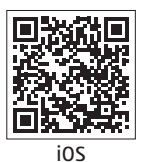

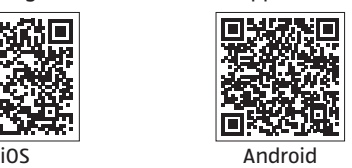

# **Einrichtung einer Wildkamera in der App**

- 1. Öffnen Sie nach der Installation die App und legen Sie ein Benutzerkonto über Ihre Emailadresse an. Bestätigen Sie dann die Bestätigungs-Email, die Ihnen nach dem Anlegen des Kontos zugesandt wird. Die Registrierung ist damit abgeschlossen. \*Sollte die Bestätigungs-Email sich nicht in Ihrem Eingangsorder befinden, überprüfen Sie bitte auch den SPAM-Ordner.
- 2. Loggen Sie sich danach mit Ihrem Account in der App ein. Um Ihre Wildkamera mit der App zu verbinden, muss sich eine funktionierende Nano SIM Karte mit ausreichend Datenvolumen in der Kamera befinden.
- 3. Klicken Sie als nächstes das Pluszeichen im rechten oberen Eck des App-Bildschirms an. Im folgenden Bildschirm können Sie die Wildkamera über das Scannen des QR-Codes der Kamera (siehe Seite 33, "QR-Code") vornehmen, oder die IMEI Nummer der Kamera manuell eintragen. Die Nummer finden Sie unter dem QR-Code zum Verbinden der Kamera.
- 4. Öffnen Sie das Kameramenü und wählen Sie die Option "Mobilfunkeinstellung" und danach die Option "QR-Code". Scannen Sie nun den QR-Code mit dem App-Bildschirm, oder wählen Sie rechts oben "Manuelle Eingabe".
- 5. Geben Sie bei der manuellen Eingabe lediglich die Zahlenkombination unter dem QR-Code auf dem Bildschirm der wildkamera ein und drücken Sie "Bestätigen".
- 6. Die Verbindung zwischen Kamera und App wird nun in den nächsten Minuten aufgebaut.

# **Bedienung der App**

Nachdem die Verbindung zwischen Kamera und App aufgebaut wurde, sehen Sie nach dem Öffnen der App die verbundene Kamera auf dem Startbildschirm.

Wurde schon ein Bild aufgenommen und übermittelt, wird dieses im App-Bildschirm neben der Kamerainformation angezeigt. Weiterhin sehen Sie die IMEI Nummer der Kamera, den Batteriestatus, die Signalstärke und die Auslastung der Speicherkarte in %.

Am oberen Bildschirmrand können Sie über das "+" eine weitere Kamera hinzufügen, oder über den Abfalleimer eine verbundene Kamera wieder löschen.

Am unteren Bildschirmrand werden 4 Optionen angezeigt: Kamera, Hilfe, Infos zu Ihrem Konto und die Möglichkeit, sich aus der App auszuloggen.

# **Bildergalerie**

Um alle Bilder der Kamera angezeigt zu bekommen, klicken Sie oben neben den Kamerainformationen auf den Pfeil nach rechts. Sie öffnen die Bildgalerie der Kamera Hier werden alle von der Kamera aufgenommenen Bilder angezeigt. Markieren Sie ihre Favoriten indem Sie das Herzsymbol im Bild anklicken, oder klicken Sie ein Bild direkt an, um das Bild vergrößert angezeigt zu bekommen. Nun können Sie mit dem streichen nach Links oder Rechts durch die Aufnahmen scrollen, die Aufnahme löschen (Mülleimer), speichern oder teilen )Teilen-Symbol).

Klicken Sie auf den Pfeil am unteren Bildschirmrand, wird die aktuell angezeigte Aufnahme als Vollbild angezeigt. Auch hier können Sie durch das Streichen nach Oben und Unten durch die Aufnahmen scrollen.

Am unteren Rand des Galeriebildschirms stehen Ihnen 3 weitere

Optionen zur Verfügung:

Foto - kehren sie zur Galerie zurück

Einstellungen - Ändern Sie die Einstellungen der Kamera GPS - Speichern Sie die GPS-Daten der Wildkamera-Position, indem Sie nach dem Platzieren der Wildkamera diesen Menüpunkt in der App öffnen. Machen Sie über das Foto-Symbol rechts oben eine Aufnahme mit Ihrem Smartphone vom Standort der Wildkamera. Die dabei festgestellten GPS-Daten werden dann unter diesem Menüpunkt angezeigt.

# **Einstellungen der Wildkamera via App ändern**

Im Einstellungsbildschirm werden Ihnen erneut die Kamerainformationen der aktuell angewählten Wildkamera angezeigt.

Weiterhin können Sie die meisten Einstellungen der Kamera ändern. Die Einstellungen sind in gleichen 5 Kategorien unterteilt, wie auch im Kameramenü:

### **Allgemeine Einstellungen:**

- Aufnahmemodus
- Intervall/Zeitraffer
- PIR-Sensivität
- Betriebszeit
- Infrarot Licht

#### **Foto-Einstellungen:**

- Fotoauflösung
- Serienbildaufnahmen

#### **Videoeinstellungen:**

- Video-Auflösung
- Videolänge
- Audioaufnahmen

#### **Netzwerkeinstellungen:**

- Mobilfunkmodem
- Fotosendehäufigkeit
- Zeitzone
- Fotogröße senden

#### **Systemeinstellungen:**

- Zeitformat
- Kameraname
- Zeitstempel
- Temperaturformat
- Tonsignal
- Automatische Abschaltung
- Bildschirmabschaltung
- Sprache
- Speicherkarte formatieren
- Systeminfo

Für nähere Informationen bezüglich den Einstellungen, schauen Sie bitte im Kapitel "Einstellungsmenü (MENU)" auf Seite 31 im Handbuch.

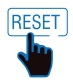

Über das Symbol "Reset" können Sie die Kamera auf die Werkseinstellung zurück setzen.

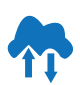

Mit dem Symbol "Wolke" synchronisieren Sie die Kamera mit den Daten, die Sie in der App geändert haben. Die Übermittlung der Änderungen findet mit dem nächsten geplanten Download von neuen Aufnahmen statt.

# **Fehlerbehebung**

Eventuelle Softwareupdates sowie zusätzliche nützliche Informationen zu Ihrem Produkt finden Sie auf Maginon.com

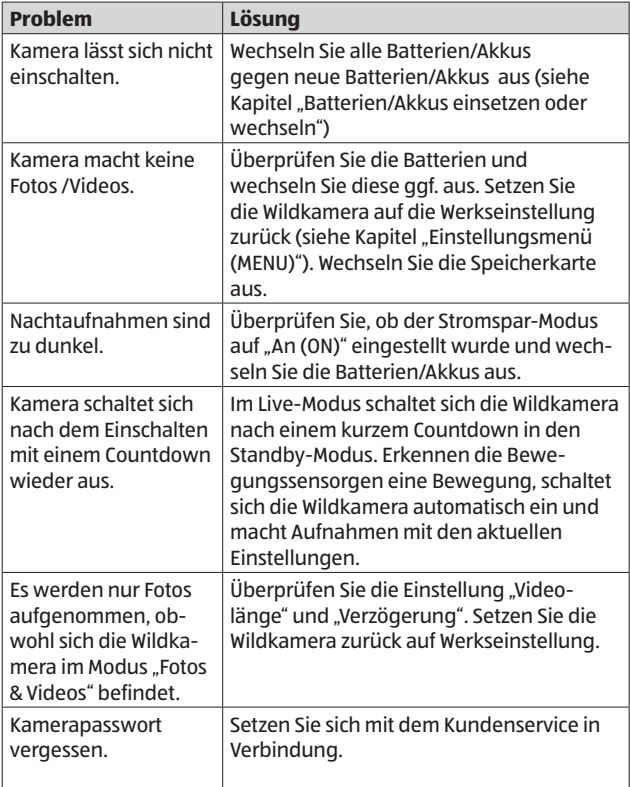

#### Fehlerbehebung

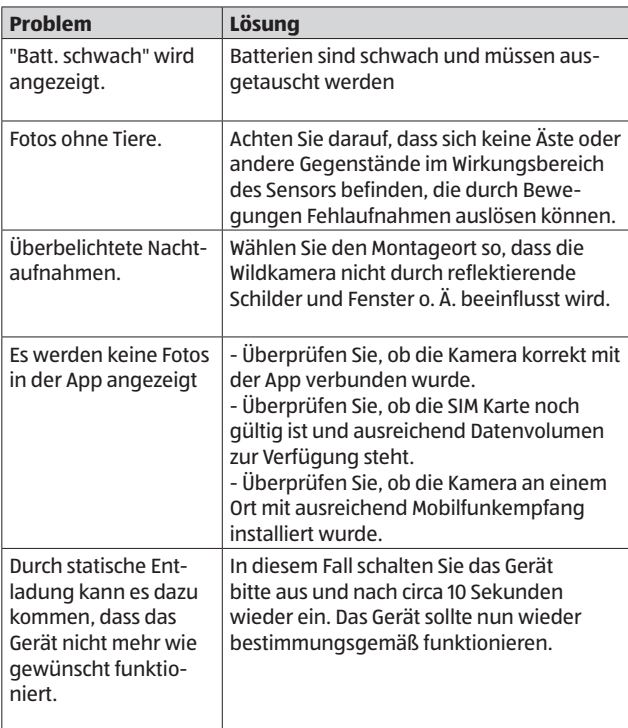

# **Technische Daten**

Eventuelle Softwareupdates sowie zusätzliche nützliche Informationen zu Ihrem Produkt finden Sie auf Maginon.com

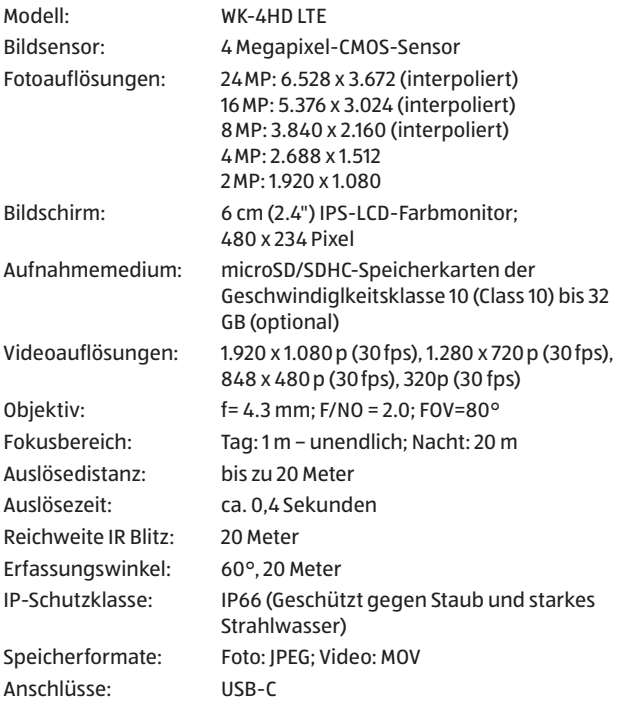

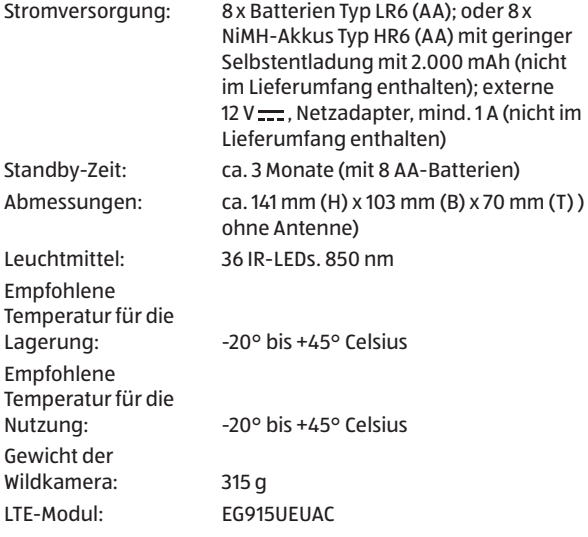

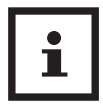

Design und technische Daten können ohne Ankündigung geändert werden.

# **Mögliche Rechtsverletzungen**

Bei der Benutzung der Wildkamera sollten Sie folgende Hinweise beachten:

# **Urheberschutz**

Grundsätzlich hat jede Person das Recht am eigenen Bild. Nach dem Urheberrechtsgesetz dürfen Bilder ohne Einwilligung der Betroffenen nur dann veröffentlicht werden, wenn die Personen lediglich als Beiwerk neben einer Landschaft oder sonstigen Örtlichkeiten erscheinen. Die Beantwortung der Frage, ob eine Person nur Beiwerk ist, hängt von den Umständen des Einzelfalls ab. Aus Gründen der Rechtssicherheit sollte in allen Fällen, in denen Aufnahmen mit identifizierbarem Personenbezug möglich sind, über die Wildkamera informiert werden **(siehe auch Abschnitt "Hinweispflicht").**

# **Schutz der Privatsphäre**

Die Privatsphäre Anderer darf durch die gezeigten Bilder nicht verletzt werden. Richten Sie Ihre Wildkamera nicht in den Garten oder auf die Eingangstür Ihrer Nachbarwohnung, auch wenn diese Orte aus Ihrer eigenen Wohnung oder von öffentlichen Standorten einsehbar sind. Dies berechtigt nicht die Veröffentlichung dieser Einsichten.

# **Personelle Bestimmbarkeit**

Eine personelle Bestimmbarkeit liegt vor, wenn festgestellt werden kann, dass eine bestimmte Person zu einer bestimmten Zeit an einem bestimmten Ort war. Die Identifikation kann dabei auch über ein personenbezogenes Kennzeichen, wie z. B. das Fahrzeugkennzeichen, erfolgen. Eine personelle Bestimmbarkeit von Personen ist unbedingt zu vermeiden.

# **Überwachungskameras am Arbeitsplatz**

Die Überwachung am Arbeitsplatz untersteht besonders strengen Auflagen. Arbeitgeber sollten auf Überwachungskameras am Arbeitsplatz vollständig verzichten, solange eine mögliche Rechtsverletzung nicht vollständig ausgeschlossen werden kann.

# **Überwachungskameras im Straßenverkehr**

Bei Überwachungskameras mit Blick auf den Straßenverkehr empfiehlt es sich, den Standort der Wildkameras und den Bildausschnitt so zu konfigurieren, dass durch die Aufnahmen die Verkehrsteilnehmer nicht über die Autonummer bestimmbar sind. Auch Fahrzeugaufschriften können zu einer Bestimmbarkeit der Verkehrsteilnehmer führen.

# **Hinweispflicht**

Ist eine personelle Identifikation von Personen nicht auszuschließen, muss ein Hinweis auf die Wildkamera an allen Zugangswegen zum Aufnahmebereich gut erkennbar aufgestellt sein. Der Passant muss zudem darüber informiert werden, dass er mit dem Betreten des Aufnahmebereichs seine Einwilligung zur Aufnahme der Bilder erteilt und dass er im Falle der Verweigerung seiner Einwilligung die Aufnahme vermeiden kann, indem er den Bereich nicht betritt. Hierbei ist auf die Freiwilligkeit der Erklärung zu achten. Befindet sich die Fotofalle an einer Stelle, die der Betroffene passieren muss, um zu seinem Ziel zu gelangen (z.B. Eingang von einer Sehenswürdigkeit), so liegt mangels Freiwilligkeit keine wirksame Einwilligung vor.

# **Hinweise zur EU-Konformitätserklärung**

Hiermit erklärt die supra Foto-Elektronik-Vertriebs-GmbH, dass die Funkanlage "Maginon WK-4HD LTE" der Richtlinie 2014/53/EU entspricht. Der vollständige Text der EU-Konformitätserklärung ist unter der folgenden Internetadresse verfügbar:

https://downloads.maginon.de/downloads/ konformitaetserklaerung/ supra Foto-Elektronik-Vertriebs-GmbH Denisstraße 28a, 67663 Kaiserslautern, Deutschland

# $\epsilon$

# **Aufbewahrung**

- − Bei Nichtbenutzung trennen Sie die Wildkamera von der Stromversorgung und bewahren Sie sie an einem sauberen und trocken Ort, außerhalb der Reichweite von Kindern, auf. Entfernen Sie die Batterien/Akkus vor der Aufbewahrung.
- − Zur Vermeidung von Transportschäden verpacken Sie die Wildkamera im Falle eines Transportes in der Originalverpackung.

# **Reinigung**

### **HINWEIS!**

### **Kurzschlussgefahr!**

In das Gehäuse eingedrungenes Wasser kann einen Kurzschluss verursachen.

- − Tauchen Sie die Wildkamera niemals in Wasser.
- − Achten Sie darauf, dass kein Wasser in das Gehäuseinnere gelangt.

### **HINWEIS!**

# **Beschädigungsgefahr!**

Unsachgemäßer Umgang mit der Wildkamera kann zu Beschädigung führen.

- − Verwenden Sie keine aggressiven Lösungs-/Reinigungsmittel, Bürsten mit Metall- oder Nylonborsten, sowie scharfe oder metallische Reinigungsgegenstände wie Messer, harte Spachtel und dergleichen. Diese können die Oberflächen beschädigen.
- − Geben Sie die Wildkamera keinesfalls in die Spülmaschine. Die Wildkamera wird dadurch zerstört.
- 1. Ziehen Sie vor der Reinigung den Netzadapter, wenn die Wildkamera mit einem externen Netzadapter betrieben wird.
- 2. Trennen Sie alle Verbindungen.
- 3. Entfernen Sie die Batterien/Akkus.
- 4. Wischen Sie die Wildkamera von außen mit einem leicht angefeuchteten Tuch ab. Lassen Sie die Wildkamera danach vollständig trocknen.

# **Entsorgung**

# **Verpackung entsorgen**

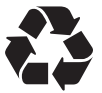

Entsorgen Sie die Verpackung sortenrein. Geben Sie Pappe und Karton zum Altpapier, Folien in die Wertstoff-Sammlung.

# **Wildkamera entsorgen**

(Anwendbar in der Europäischen Union und anderen europäischen Staaten mit Systemen zur getrennten Sammlung von Wertstoffen)

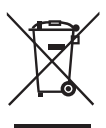

**Altgeräte dürfen nicht in den Hausmüll!** Sollte die Wildkamera einmal nicht mehr benutzt werden können, so ist jeder Verbraucher **gesetzlich verpflichtet, Altgeräte getrennt vom Hausmüll**, z. B. bei einer Sammelstelle seiner Gemeinde/seines Stadtteils, abzugeben. Damit wird gewährleistet, dass Altgeräte fachgerecht verwertet und negative Auswirkungen auf

die Umwelt vermieden werden. Deswegen sind Elektrogeräte mit dem nebenstehenden Symbol gekennzeichnet.

Alle mit dem Symbol gekennzeichneten Geräte unterliegen der Richtlinie 2012/19/EU.

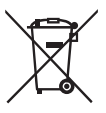

**Batterien und Akkus dürfen nicht in den Hausmüll!** Als Verbraucher sind Sie gesetzlich verpflichtet, alle Batterien und Akkus, egal ob sie Schadstoffe\* enthalten oder nicht, bei einer Sammelstelle in Ihrer Gemeinde/ Ihrem Stadtteil oder im Handel abzugeben, damit sie

einer umweltschonenden Entsorgung zugeführt werden können.

\* gekennzeichnet mit: Cd = Cadmium, Hg = Quecksilber, Pb = Blei

# **MAGINON**

supra Foto-Elektronik-Vertriebs-GmbH Denisstr. 28 a, 67663 Kaiserslautern Deutschland